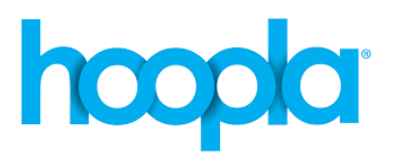

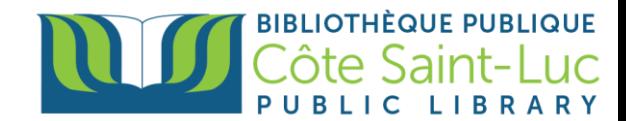

# **Getting started with the** *Hoopla* **App on Apple Devices**

*Hoopla* is a digital media service that allows library members to stream videos, music, audiobooks and comic books to their computer, or download titles to their iPad or iPhone app. Members can borrow up to 5 items per month.

### **Step 1: Install the** *Hoopla* **app**

- 1) From your home screen, tap on the **App Store** logo →
- 2) Tap on the **Search** icon on the bottom right-hand side of the screen

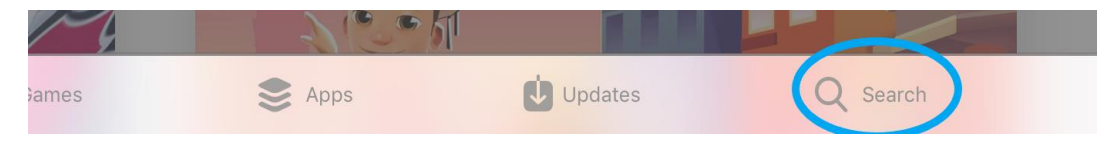

3) Tap in the **search bar** and type in *Hoopla.* Select **Hoopla digital** in the drop-down menu.

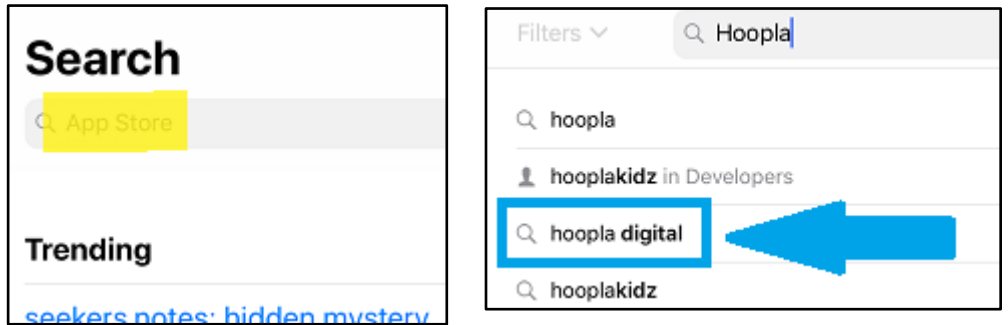

4) Locate the *Hoopla* app logo, and, on its right, tap **Get** *(*You may need to enter your Apple ID and password to authorize the download).

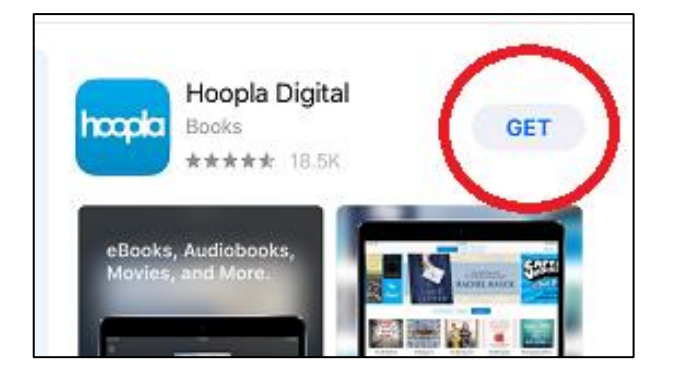

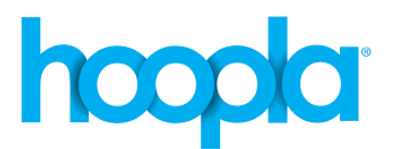

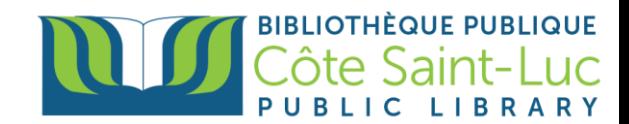

*5)* Tap **Install** to install the *Hoopla* app on your device.

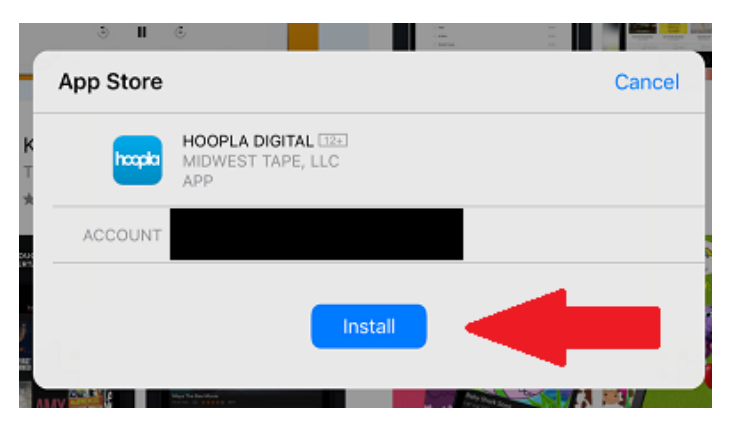

6) Once the app is installed (this may take a few seconds), tap **Open***.* You will be redirected to the *Hoopla* app.

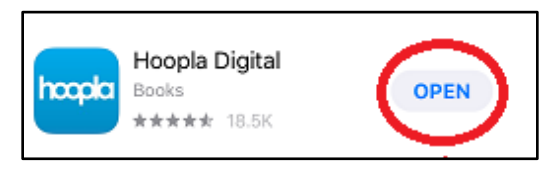

## **Step 2: Sign up to** *Hoopla* **using your email address and library card.**

1) To create a *Hoopla* account, tap on **Don't have an account? Sign Up.** Enter your email address and a password (twice) to create your account. Tap **Next**.

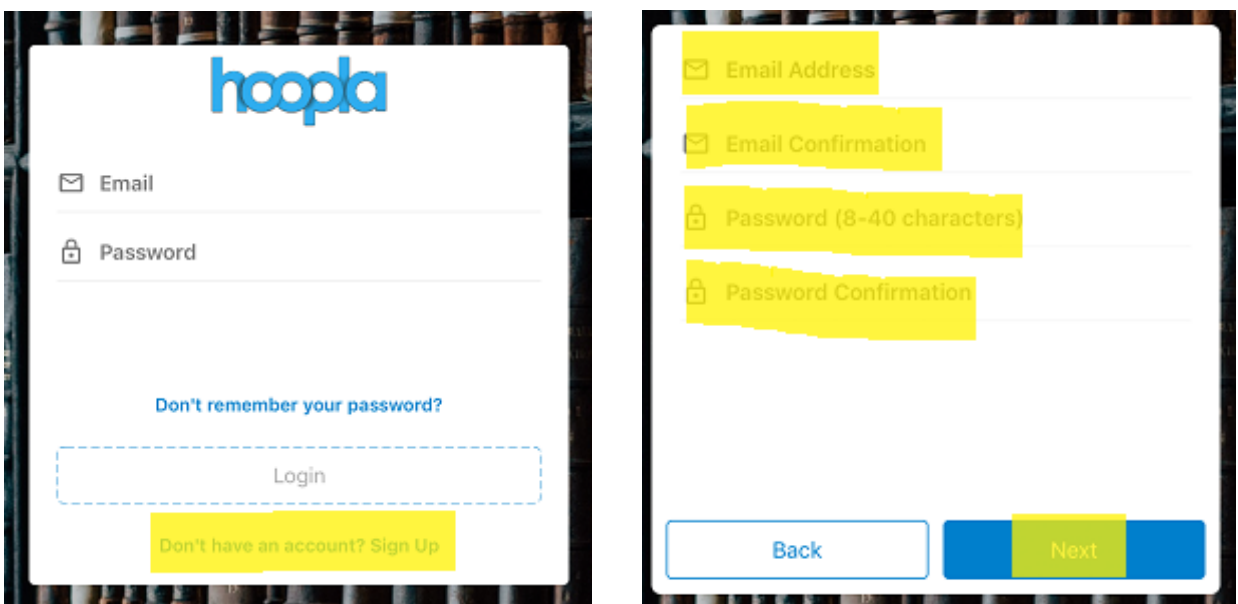

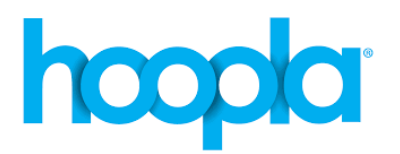

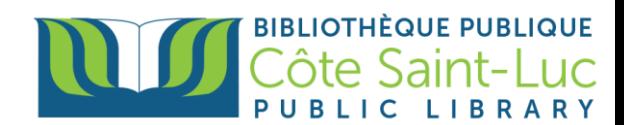

2) Tap in the search bar and type in **Côte Saint-Luc Public Library**. Tap on our library's name (below the search bar) and tap **Agree**.

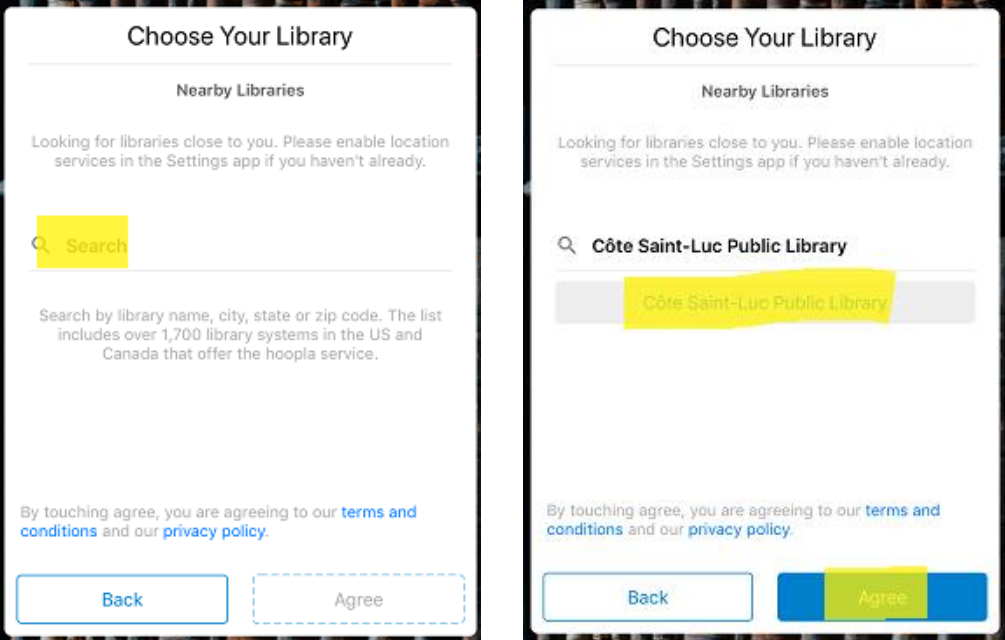

3) If you want to receive email communications from Hoopla, tap on the button to consent. You will also need to agree to allow Hoopla to verify your registration information before proceeding. Tap **Next** when you are done. Enter your 14-digit library card number and tap **Next***.*

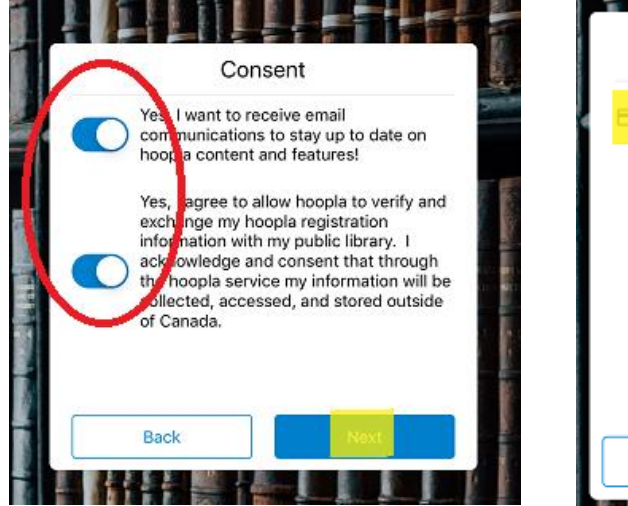

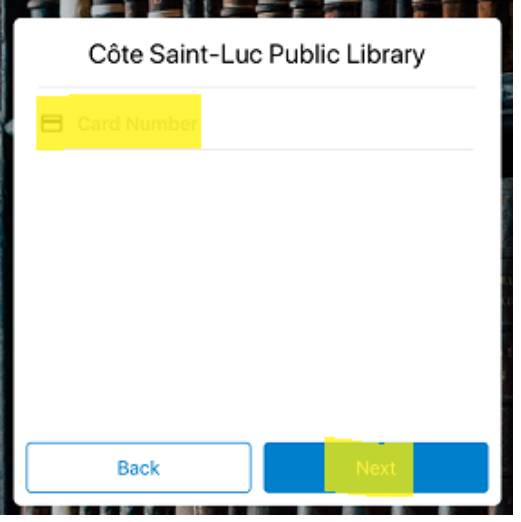

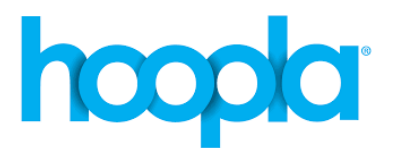

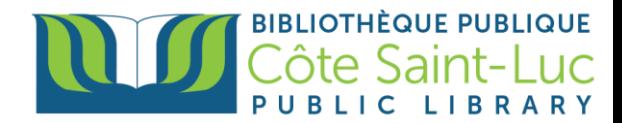

### **Step 3: Browse our collection, search for a book and borrow a title**

- 1) Use the menu provided at the very bottom of your screen in order to browse our library's Hoopla collection.
	- My Hoopla is your home screen. It will show you your borrowed items and your favorites.

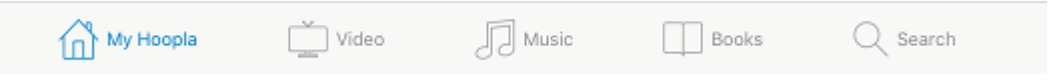

- You have the choice to browse *Video* (which includes movies and television), *Music*, and *Books* (which includes audiobooks, comic books, and ebooks).
- 2) To search for a title, tap on **Search** in the menu at the bottom of your screen.

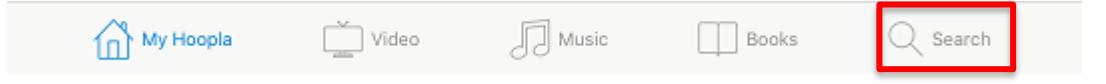

3) In the **search bar** at the top, enter the title, series or author of your choice. Select your title/series/author from the drop-down menu.

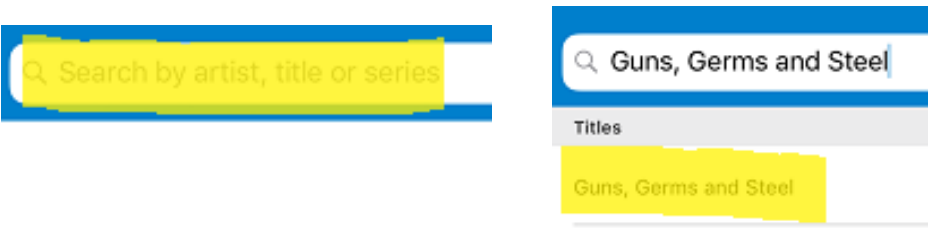

4) Tap on your desired title from the results.

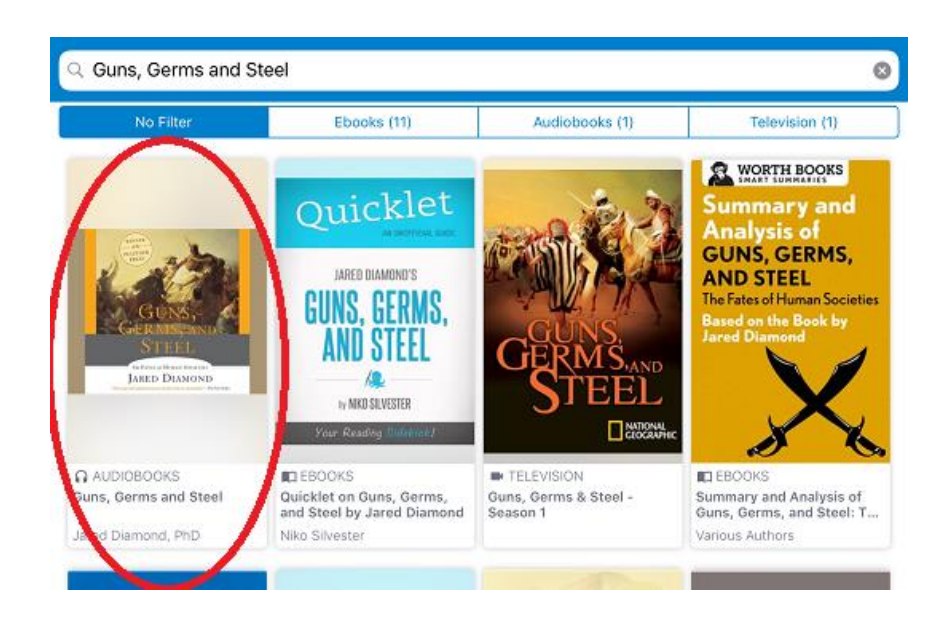

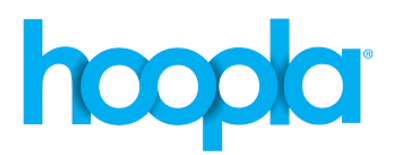

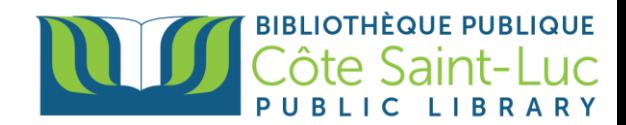

5) Tap on **Borrow**. A pop-up will appear. Tap on **Borrow** again.

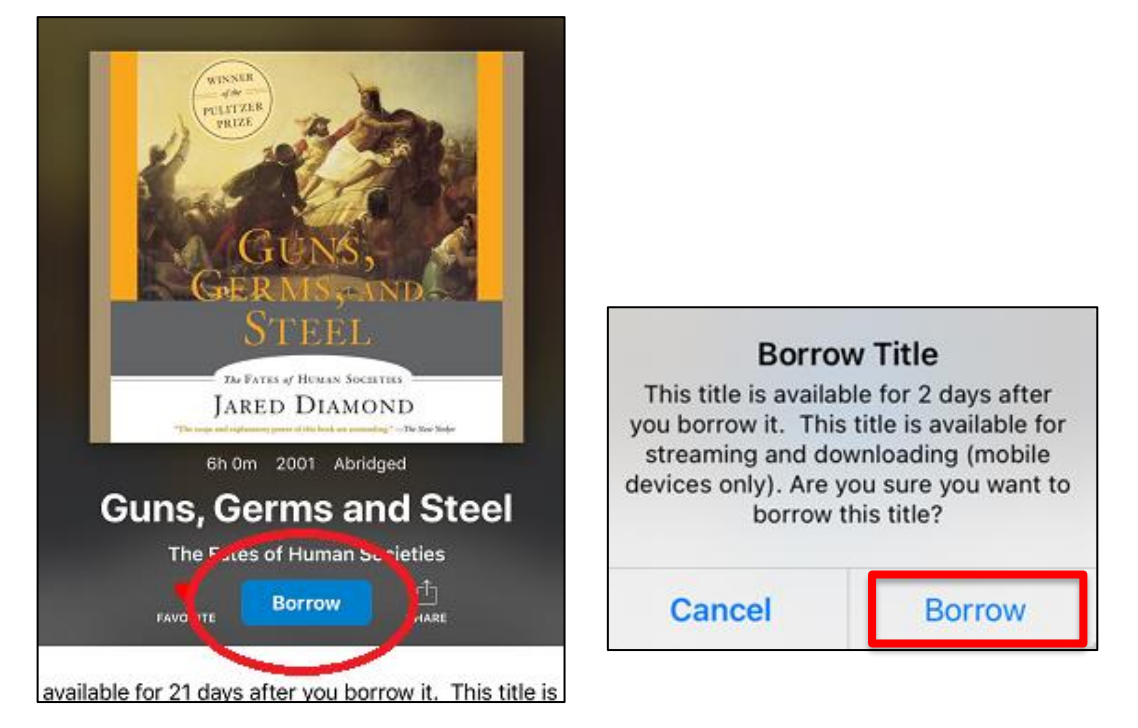

6) Tap on **Download to your device** to view or listen offline.

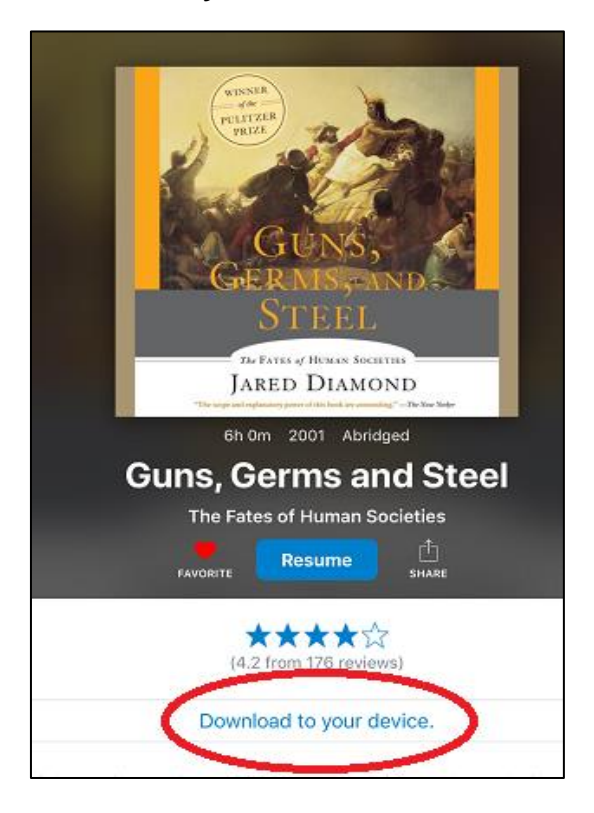

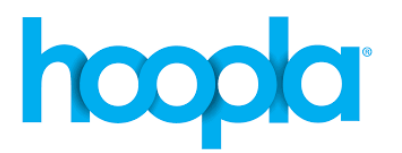

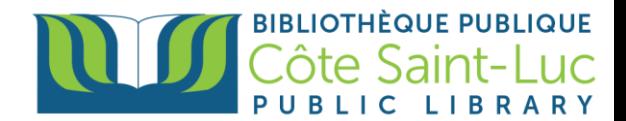

Once borrowed, the return date of the item is displayed. It will be automatically removed from your account on this date (3 days for **movies** & **TV shows**; 7 days for **music** albums; 21 days for **e-books**, **audiobooks** and **comics**) at 8:00 pm. There is no risk of late fees.

**There is a monthly borrowing limit of five titles**; borrowing limits automatically reset on the first of each calendar month; any unused check-outs do not carry over to the next month. You can return a **Borrowed** item early but it will not give you another checkout for that month. The only reason to return an item early would be to free-up space on your device.

## **Step 4: Return a title**

1) To return a title, go to **MyHoopla** (bottom left of your screen) and tap on the title you want to return (\*Do not to tap on the play button).

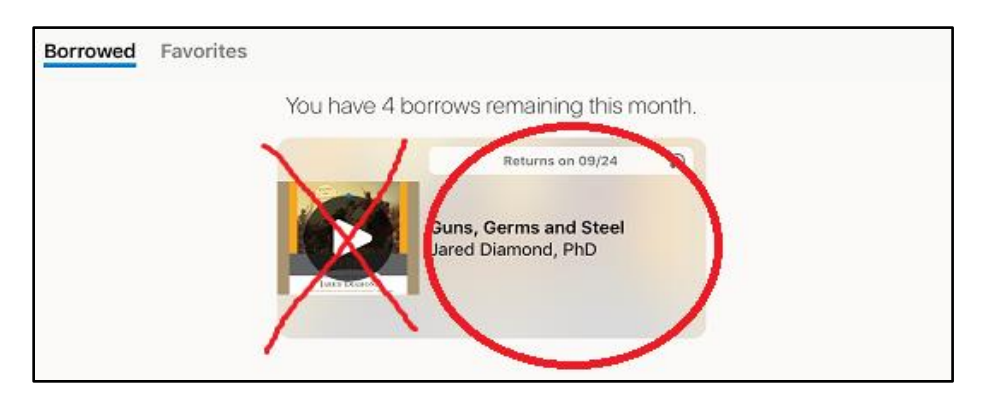

2) Tap on **Return Now**. A pop-up will open. Tap **Return now** again.

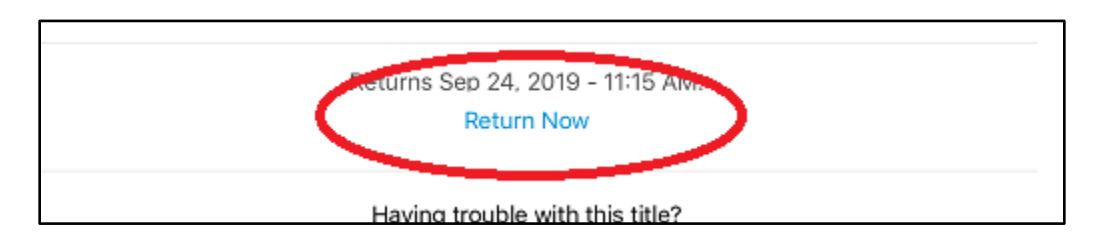

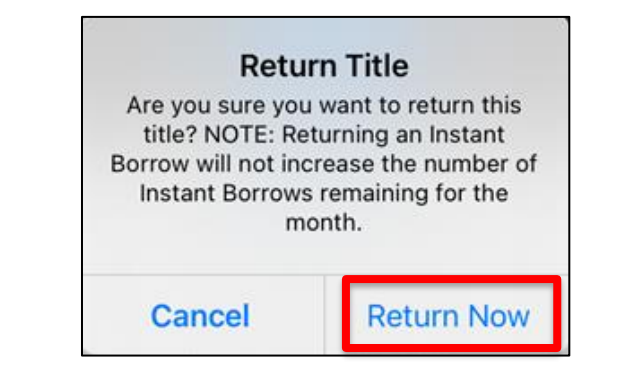